# **Модуль связи JA-60GSM**

Инструкция по установке

Модуль связи JA-60GSM разработан для контрольных панелей серий JA-60, 63 и 65. Модуль используется для организации связи по GSM сетям. Выбор провайдера GSM определяется применяемой картой SIM. Инструкция по установке относится к модулю JA-60GSM версии FJ61403.

Установленный в контрольную панель, модуль связи GSM обеспечивает следующие возможности:

- Автоматическая передача текстовых сообщений о событиях на 8 мобильных телефонов (до 8 номеров)
- Набор запрограммированных номеров телефонов и передача по ним предупреждающего тревожного сигнала
- Передача данных на одну или две станции мониторинга
- Удаленное управление и программирование контрольной панели посредством SMS команд с мобильного телефона или через сайт Jablotron SMS
- Удаленное управление и программирование контрольной панели посредством команд тонального набора (с мобильного телефона или по проводной линии)
- Осуществление обычных телефонных звонков с помощью телефонного аппарата из комплекта модуля связи
- Использование специальной клавиатуры Piccolo для упрощения набора SMS сообщений
- Связь Интернет с помощью передачи данных GPRS
- Программирование контрольной панели через программное обеспечение ComLink
- Программирование и удаленное управление контрольной панелью через сайт Jablotron *gsmlink.jablotron.cz*

### **1 Установка модуля**

Модуль JA-60GSM может быть установлен на место модуля телефонного коммуникатора в панели моделей JA-60, 63 или 65 (в этих панелях возможно использование коммуникатора или модуля GSM, использовать их одновременно невозможно).

- a) Отключите питание контрольной панели (сетевое и аккумулятор). Если контрольная панель уже использовалась до установки модуля, перед отключением питания войдите в режим программирования панели.
- b) Мы рекомендуем отключить защиту SIM карты кодом PIN перед установкой ее в модуль. Для отключения защиты SIM карты, используйте свой мобильный телефон. Если вам требуется защита SIM карты, см. раздел 5.1.
- c) Откройте крепление карты SIM (сдвиньте его по направлению, указанному по стрелке на рисунке 1) и вставьте SIM карту в крепление, закройте крепление, сдвигая его в обратном направлении.
- d) Установите модуль в корпус контрольной панели и подключите его плоским кабелем к плате контрольной панели.
- e) Подключите антенну GSM (никогда не включайте питание без антенны).
- f) Подключите телефонный аппарат к клеммам PHONE (вы можете подключить к этим же клеммам и SMS клавиатуру). К клеммам можно подключать только один телефонный аппарат. Никогда не подключайте к этим клеммам проводную телефонную линию.
- g) Если вы используете выходы AUX для управления приборами, подключите провода к клеммам выходов AUX (обычно это нормально открытые сухие контакты (100мА, 60 В), см. рис. 1.

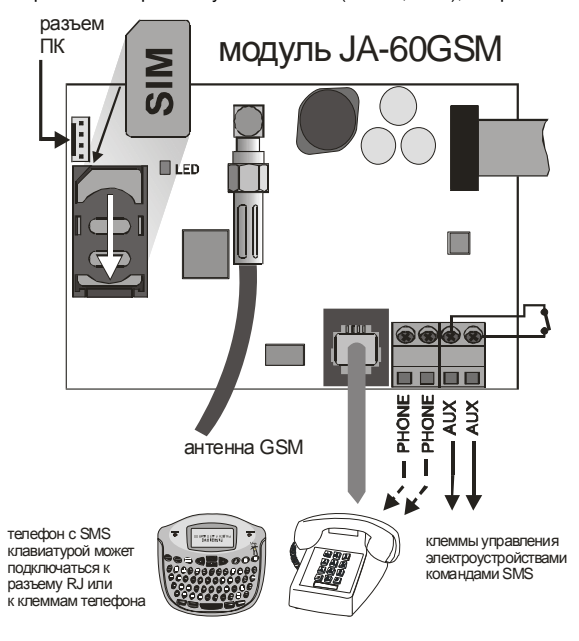

*Примечание: Если ваша панель запрограммирована для управления внешними устройствами выходами PgX и PgY (последовательности 238 и 239), внешними устройствами можно также управлять по*

*радиоканалу, включив модули UC-216 или UC-222 в состав системы*

h) Подключите питание контрольной панели (аккумулятор и сетевое питание). На пульте появится индикация буквы Р (режим программирования). Красный индикатор на модуле GSM будет постоянно мигать (индицируя, что модуль регистрируется в сети GSM). Индикатор выключится, после того, как регистрация будет успешно завершена.

*Если индикатор начинает мигать, это означает невозможность работы в сети GSM. В этом случае, выключите последовательно питание контрольной панели. Выньте SIM карту и установите ее в мобильный телефон, чтобы проверить возможность работать в сети GSM в этом месте. Если это допускается, вы можете выбрать одну из сетей GSM вручную. Проверьте, что ваша SIM карта не требует ввода PIN кода (использование PIN кода описывается в п. 5.1). Если SIM карта работает в мобильном телефоне, установите ее в модуль GSM и повторите п. h. Если сигнал GSM слишком слаб, измените положение GSM антенны, перед тем, как попытаетесь зарегистрировать SIM карту снова.* 

- i) Закройте крышку контрольной панели, после регистрации модуля в сети GSM (индикатор должен погаснуть).
- j) Введите 971 на пульте системы (в режиме программирования) для индикации уровня GSM сигнала. Пульт покажет число от 0 до 9 и будет выдавать звуковой сигнал каждую секунду, извещая о новом значении измерения. Для нормальной работы модуля достаточно уровня сигнала 3 или выше. Найдите лучшее положение для антенны в процессе измерения уровня сигнала. Для возврата в режим программирования, нажмите кнопку N.
- k) Без дополнительного программирования вы можете проверить функции пользователя для модуля (звонки с подключенного аппарата, удаленное управление системой по телефону, удаленное управление устройствами и пр.).
- l) Программирование номеров телефонов для автоматической передачи сообщений о событиях – см. часть 3.
- m) Программирование модуля GSM возможно вводом программирующих последовательностей с пульта системы (в режиме программирования). Однако, наиболее удобный способ программирования – через модуль связи с ПК и программу ComLink или через сайт www.GSMlink.cz.

### **2 Функции пользователя**

Установленный модуль GSM дает много полезных возможностей, детально описанных ниже или вкратце в табл. 11. Специальная карта позволяет внести в нее полезные данные. После установки модуля, установщик дожжен продемонстрировать и объяснить работу системы пользователю.

#### **2.1 Звонки с подключенного телефонного аппарата**

После регистрации модуля GSM в сети, имеется возможность осуществлять звонки с поставляемого в комплекте телефона. Если снять трубку, вы услышите сигнал станции. Просто наберите номер, по которому вы собираетесь позвонить (как если бы вы звонили с обычного телефона). Вы можете также позвонить на номер телефона модуля GSM с другого телефона и, его подключенный аппарат начнет звонить так, как звонит обычный телефонный аппарат. Следует отметить, что звонки с поставляемого в комплекте телефона прерываются через 10 минут.

Если вы слышите сигнал занятости, или занята телефонная линия, по которой вы звоните, или модуль GSM занят (например, передает данные на станцию мониторинга).

Также, вы можете использовать поставляемый телефон для управления системой сигнализации. Нажав кнопку # вы переключите клавиатуру телефона из режима телефона в режим управления системой сигнализации.

*Примечание: некоторые телефонные аппараты чувствительны к радио сигналу GSM. В связи с этим, вы можете слышать характерный шум в телефоне, с которым связывается модуль. Если шум вас беспокоит, постарайтесь изменить положение телефона (постарайтесь расположить его как можно дальше от антенны GSM). Обычно, удается найти подходящее положение для телефона, чтобы получить минимальный уровень шумов.* 

### **2.2 Удаленное управление системой сигнализации**

Система сигнализации, имеющая модуль GSM может управляться дистанционно. Имеется две возможности управления с мобильного телефона – или посредством передачи SMS сообщений, или набором команд, как на пульте управления системой. Метод управления набором команд доступен с любого телефона с тональным набором. Далее приводятся заводские установки модуля GSM. Эти установки можно изменить согласно инструкциям главы 4.

#### **2.3 Правила удаленного управления с помощью SMS сообщений**

- Команда SMS может быть передана с мобильного телефона или с сайта SMS.
- Регистр в SMS сообщении не имеет значения. Модуль поддерживает только базовую английскую таблицу.
- **Команды SMS должны разделяться пробелом.**
- Символ # внутри сообщения означает конец сообщения. Все последующие символы игнорируются. Рекомендуется использовать этот символ как конец команды, если провайдер передает дополнительные символы после вашего сообщения (поздравления или пр.).
- Заводская установка команд может быть изменена установщиком (см. п. 4.2.2.). Например, команда включения выхода, может быть изменена на включение нагрева и т.д.

#### **2.4 Постановка на охрану посредством SMS (AM xxxx)**

Команда AM, сопровождаемая действующим кодом доступа, может использоваться для постановки системы на охрану. Если система уже стоит на охране, команда не меняет статуса системы.

Отправьте SMS сообщение на модуль: **AM xxxx xxxx** – действующий код доступа в системе (мастер код или код

пользователя).

 – разделитель, который может быть заменен символом пробела. *Например: Передача команды MA1234 ставит систему на охрану так же, как ввод кода 1234 с пульта управления.* 

#### *Примечания:*

- Согласно заводским установкам, система подтверждает выполнение команды соответствующим ответом на SMS сообщение.
- Если систему поставить на охрану невозможно, например, система в режиме программирования, система оповещает вас об этом SMS сообщением.
- Если система разделена на подсистемы, команда будет относиться к подсистеме, в зависимости от используемого кода доступа.
- Если в системе разрешена постановка на охрану без ввода кода доступа, команда AM может использоваться для постановки на охрану без ввода кода доступа. В этом случае, команда аналогична нажатию кнопки F1 на пульте управления.

### **2.5 Снятие с охраны посредством SMS (DM xxxx)**

Команда DM, сопровождаемая действующим кодом доступа, снимает систему с охраны. Если система уже снята с охраны, команда не меняет режим охраны.

Отправьте сообщение на модуль GSM: **DM xxxx** 

**xxxx** – действующий код доступа в системе (мастер код или код пользователя).

– разделитель, который может быть заменен символом пробела.

*Пример: Передача сообщения DM1234 снимет систему с охраны точно так же, как если бы был введен код 1234 с пульта для снятия с охраны.* 

#### *Примечания*:

- Согласно заводским установкам, система подтверждает выполнение команды снятия с охраны соответствующим ответом на SMS сообщение.
- Если систему невозможно снять с охраны, например, система в режиме программирования, система оповещает вас об этом SMS сообщением.
- Если система разделена на подсистемы, команда будет относиться к подсистеме, в зависимости от используемого кода доступа.\*

*\* Если система разделена на подсистемы и используются команды АМ или DM, код пользователя будет определять действие команды для подсистемы так же, как если бы он вводился с пульта – вне зависимости от самой команды (AM или DM), если система не стоит на охране – она будет поставлена на охрану, если стоит на охране – будет снята с охраны.* 

### **2.6. Запрос режима по SMS (МО)**

Команда МО используется для просмотра текущего режима системы охраны. Пользователь будет оповещен о статусе системы SMS сообщением, переданным на тот телефон, с которого была послана команда МО.

Отправьте сообщение на модуль GSM: **МО**

*Пример: Если система стоит на охране, она ответит на запрос статуса: Alarm system reports: Control panel status: Armed.* 

*Примечание: Если вы хотите защитить команду паролем, задайте свой собственный текст команды, включая пароль – см. 4.2.2* 

#### **2.7 Запрос последнего события по SMS (МЕ)**

Команда МЕ используется для просмотра последнего события, записанного в память системы. Модуль ответит сообщением SMS. Отправьте на модуль сообщение: **МЕ**

*Пример: После пожарной тревоги, модуль ответит на команду следующим сообещением: Alarm system reports: Last event: Alarm end Control panel time:02.06.19:48* 

*Примечание: Если вы хотите защитить команду паролем, задайте свой собственный текст команды, включая пароль – см. 4.2.2* 

#### **2.8 Удаленное управление выходами по SMS (AUXON, AUXOFF)**

Эти команды используются для управления программируемыми выходами (например, для включения отопления в доме). Модуль подтверждает выполнение команды SMS сообщением.

Для включения выхода, отправьте сообщение **AUXON**

Для выключения выхода, отправьте сообщение **AUXOFF**

*Пример: Для включения отопления отправьте SMS: AUXON* 

*Примечание: Синтаксис команд может быть определен индивидуально и защищен паролем, см. 4.2.2. Выходы панели PgX и PgY могут управляться командами PGON, PGOFF*

#### **2.9 Удаленное программирование системы по SMS (yyyy PRG seq)**

Команда PRG может использоваться для передачи последовательностей программирования системы или команд для системы. Она производит тот же эффект, как и при вводе этой последовательности с пульта системы. Типовая команда:

### **yyyy PRG seq,seq,seq**

где **yyyy** - код удаленного доступа, заводская установка 0000 (4 нуля), изменение этого кода см. 5.4

**PRG** – назначение команды (программирование)

**seq** – последовательность для программирования или управления, содержит символы от 0 до 9, F, N. В одном SMS может быть более одной последовательности. Последовательности должны быть разделены точками или запятыми. Количество передаваемых последовательностей ограничено длиной SMS, поддерживаемой GSM провайдером.

– разделитель, который может быть заменен символом пробела.

*Пример: если контрольная панель снята с охраны и код установщика 6060, длительность сигнала тревоги может быть запрограммирована на 5 минут и может быть выключено звуковое оповещение о задержке на выход с помощью следующего SMS: 0000 PRG F060060,225,330,N* 

*После получения этой команды SMS, контрольная панель сначала перейдет в режим программирования (F06060), затем выполнит команды 225 и 330 и выйдет из режима программирования (N).* 

#### **2.10 Удаленное управление системой с клавиатуры телефона**

Если вы хотите управлять системой сигнализации с телефона (обычного или сотового), действуйте следующим образом:

- a) Наберите номер телефона контрольной панели. Начнет звонить подключенный телефон.
- b) Если номер телефона не отвечает, система ответит через 25 секунд, индикацией будет служить короткий сигнал.
- c) Введите код удаленного доступа (заводская установка 0000), как изменять код см. 5.4.
- d) Сигнал подтверждения сообщит о статусе контрольной панели: 1 сигнал – на охране, 2 сигнала – снята с охраны, 3 сигнала – режим программирования, сигнал сирены – тревога.
- e) С этого момента клавиатура телефона будет работать как клавиатура пульта управления панелью. Кнопка будет работать как кнопка F, кнопка # будет работать как кнопка N.
- f) Сигналы подтверждения будут сообщать о статусе контрольной панели.
- g) Для прекращения связи в режиме управления панелью, просто отсоединитесь.

#### *Примечания:*

- *Удаленный доступ по наземной линии возможен только, если телефон находится в режиме тонального набора номера (DTMF).*
- *Реакция системы сигнализации на входящий вызов может быть изменена, см. 5.3.*
- *Системой невозможно управлять дистанционно без ввода действующего кода удаленного доступа.*

### **3 Тревожные сообщения SMS и тревожные сигналы**

Заводская установка позволяет модулю GSM передавать SMS сообщения и звуковые тревожные сигналы, если для контрольной панели происходят важные события (тревоги, постановка на охрану и пр.). Необходимо только запрограммировать номера телефонов, на которые будет передаваться информация. Для ввода этих номеров, сначала войдите в режим программирования.

Если вы предпочитаете другие настройки передачи сообщений, отличные от заводских, см. раздел 4.

#### **3.1 Программирование номеров телефонов**

Модуль GSM имеет 8 номеров телефонов. Каждому номеру назначены особые SMS и/или звуковые тревожные сигналы, согласно заводским установкам, см. табл. 3.3. Вводя номер телефона в отдельную ячейку памяти, вы выбираете, какие сообщения будут передаваться на этот номер: **7txxx….xF0** 

#### Где

#### **t** номер ячейки памяти от 1 до 8

**ххх….х** номер телефона (не более 20 цифр), введите F9 перед номером телефона, если вам нужен префикс + для международных звонков. Чтобы использовать терминал SMS или телефонный аппарат из комплекта, введите код 001 вместо номера телефона.

Чтобы запретить передачу сообщений по конкретному номеру, удалите этот номер из ячейки памяти командой:  $7tF0$ , где t – номер ячейки памяти от 1 до 8.

## *Проверка передачи сообщений:*

Если вы хотите проверить передачу сообщений о тревогах, постановках на охрану и снятиях с охраны по SMS с сопровождением подтверждающим звонком и ваш номер телефона 123456789, введите

#### **3.3 Таблица ввода номеров телефонов**

### **2.11 Управление выходами с клавиатуры телефона**

Если вы хотите управлять выходами PgX и PgY (управлять домашними устройствами) с телефона (обычного или сотового), действуйте следующим образом:

- a) Наберите номер телефона контрольной панели. Начнет звонить подключенный телефон.
- b) Если номер телефона не отвечает, система ответит через 25 секунд, индикацией будет служить короткий сигнал.
- c) Введите код удаленного доступа пользователя, заводская установка 1111, как изменить код см. 5.4.
- d) Система подтвердить действительность кода звуковым сигналом. e) С этого момента вы можете управлять выходами PgX и PgY с помощью команд:

#### **80 для выключения выходов**

#### **81 для включения выходов (постоянно)**

f) Для прекращения связи в режиме управления панелью, просто отсоединитесь. Также, связь будет прекращена, если в течение 60 секунд не нажимаются кнопки телефона.

#### *Примечания:*

- *Удаленный доступ по наземной линии возможен только, если телефон находится в режиме тонального набора номера (DTMF).*
- *Реакция системы сигнализации на входящий вызов может быть изменена, см. 5.3.*
- *Если система запрограммирована на ввод кода для управления выходами, команды должны быть* 8[Код пользователя]1
- 8[Код пользователя]0
- *Чтобы эта функция работала, необходимо запрограммировать систему на поддержку выполнения команд F81 и F80.*

Команду 75123456789F0 (когда панель находится в режиме программирования). Выйдите из режима программирования нажатием кнопки N. Теперь вы можете поставить систему на охрану и ваш мобильный телефон должен принять SMS с оповещением о постановке.

#### **3.2 Ввод названия объекта**

Каждое сообщение SMS начинается текстом «Alarm system reports:». Вы можете изменить заголовок этого сообщения, введя команду для GSM модуля:

**yyyyTXT700,text**  где

**yyyy** код удаленного доступа (заводская установка 0000 (4 нуля), код может быть изменен, см. 5.4

**TXT** команда для программирования текста названия объекта

**,** разделитель (запятая)

**text** название вашего объекта. В названии нельзя использовать запятые или точки. Пробел внутри названия является<br>нормальным символом (модуль игнорирует пробелы перед нормальным символом (модуль игнорирует разделителем)

 разделитель, который может быть заменен символом пробела

*Пример: Если используется заводская установка кода удаленного доступа, то, введя команду:* 

*0000 TXT 700,Jewelery shop of Mr Diamond reports:*  мы заменим приведенный в начале раздела заголовок на введенный текст.

Примечание: все тексты SMS хранящиеся в памяти модуля могут быть заменены сходным способом. См. п. 4.2.

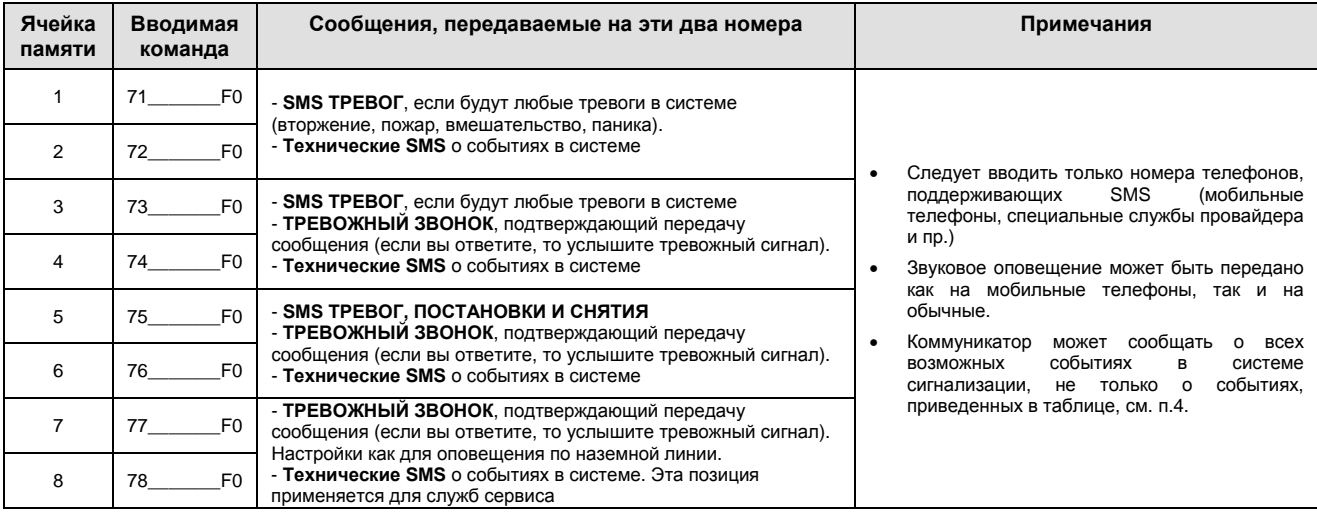

### **4 Индивидуальные настройки SMS и звуковых сообщений**

где

Заводские установки текста и звуковых сообщений могут быть изменены.

- Модуль может сообщать о всех возможных событиях в системе с помощью SMS (см. табл. 4.1.1)
- Имеется возможность настройки, какие сообщения будут передаваться по каким номерам телефонов.
- Заводские установки SMS имеются для всех возможных событий от всех источников событий. Все тексты этих сообщений могут быть изменены.
- Имеется возможность установить события, активизирующие звуковое оповещение.
- Модуль может сообщать о всех возможных событиях набором запрограммированного номера и воспроизведением звукового сигнала (если вы ответили на звонок)
- Имеется возможность изменять команды SMS, используемые для удаленного управления системой.

Сначала войдите в режим программирования, потом можете использовать приведенные далее команды:

#### **4.1 События, по которым передается SMS**

Таблица 4.1.1 показывает полный список всех возможных событий в системе сигнализации. В ней также указано, какие события назначены каким номерам телефонов для оповещения SMS. Вы можете изменить установки командой:

#### **81 uu t y**

**4.1.1 Таблица назначения SMS о событиях номерам телефонов**

**uu** номер события от 01 до 31 **t** номер ячейки телефонного номера от 1 до 8 **y 0** = оповещение выключено, **1** = оповещение включено.

*Примечание: SMS сообщение состоит из 4-х текстовых частей (название объекта, название события, название источника события и времени) – все эти части могут редактироваться, см. 4.2. В одном SMS может быть до 160 символов ASCII, в противном случае только 70 символов или сообщение будет разделено.* 

*Событие «Internal communication failure» генерируется только в случае пропадания сигналов от беспроводных извещателей. Событие «External communication failure» генерируется только в случае потери сигнала GSM более чем на 15 минут. Это сообщение может передаваться только если включен контроль за GSM сигналом.* 

*Пример: если вы ввели 810381 и происходит пожарная тревога (индеек события 03) от извещателя №1, на 8-й номер телефона передается следующее сообщение: «Alarm system reports: Fire alarm Wireless detector #1 Time 16.04 11:16»* 

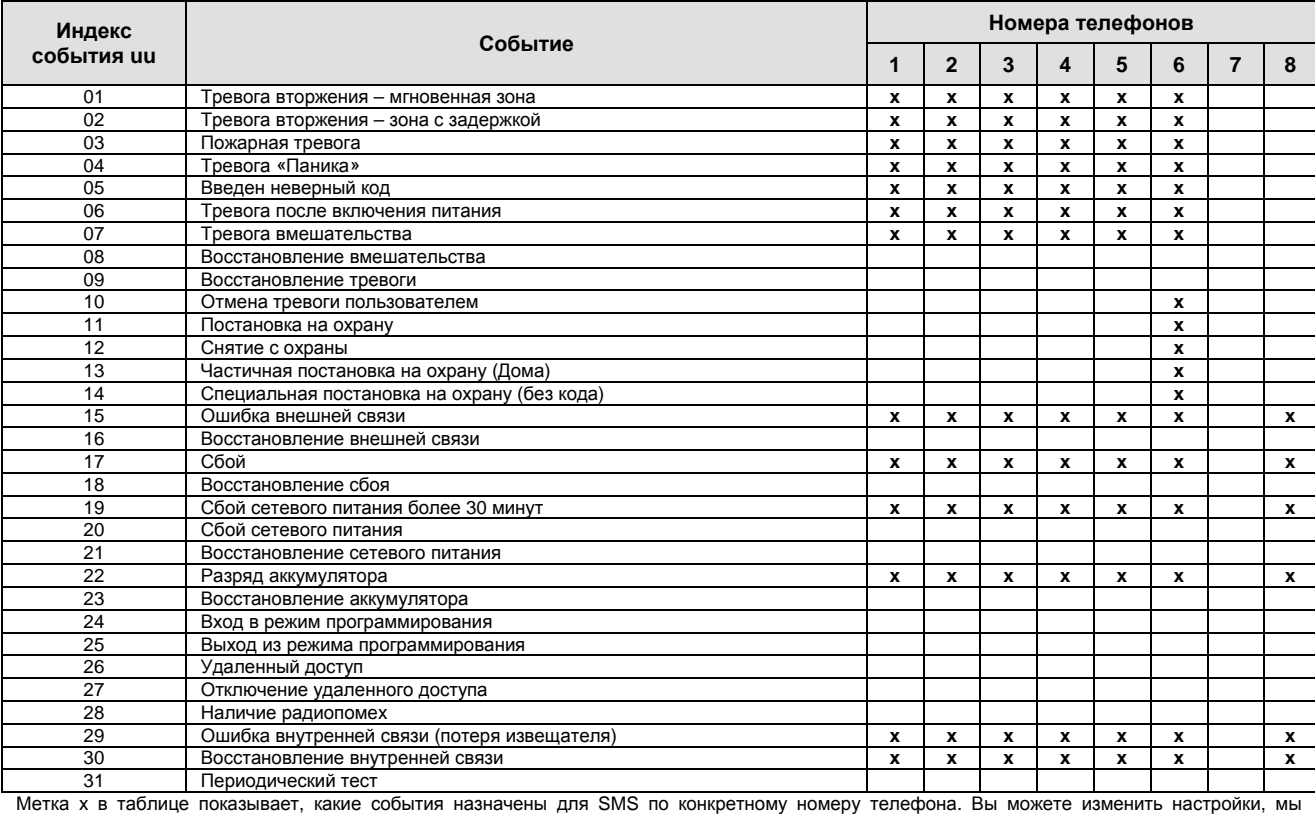

рекомендуем внести ваши изменения в таблицу.

#### **4.2 Редактирование текстов SMS**

Список сообщений SMS в памяти модуля состоит из текстов сообщений как сообщений о событиях (название объекта, название события и название источника события) и текстов команд для удаленного управления. Все эти тексты могут бытии изменены следующей командой:

#### **yyyyTXTy,text, y,text, ….**  Где

**yууу** код удаленного доступа, заводское значение 0000 (4 нуля), код может быть изменен, см. 5.4

**TXT** команда программирования текста **y** номер текстового сообщения (от 1 до 171, см.

табл. 4.2.1) **,** разделитель (запятая)

**text** новый текст. Нельзя использовать в тексте запятые или точки. Пробел внутри названия является нормальным символом.

Примечание: простейший текст SMS может быть заменен несколькими словами (ограничивается максимально допустимой длиной SMS в GSM сети).

Пример: Если заводская установка кода сохранена 0000, команда для GSM модуля:

**0000TXT201,uncle Sam's controller, 202,aunt Mery controller, ….** 

изменит название контроллеров удаленного доступа 1 и 2.

### **4.2.1 Полный список текстов сообщений и команд SMS**

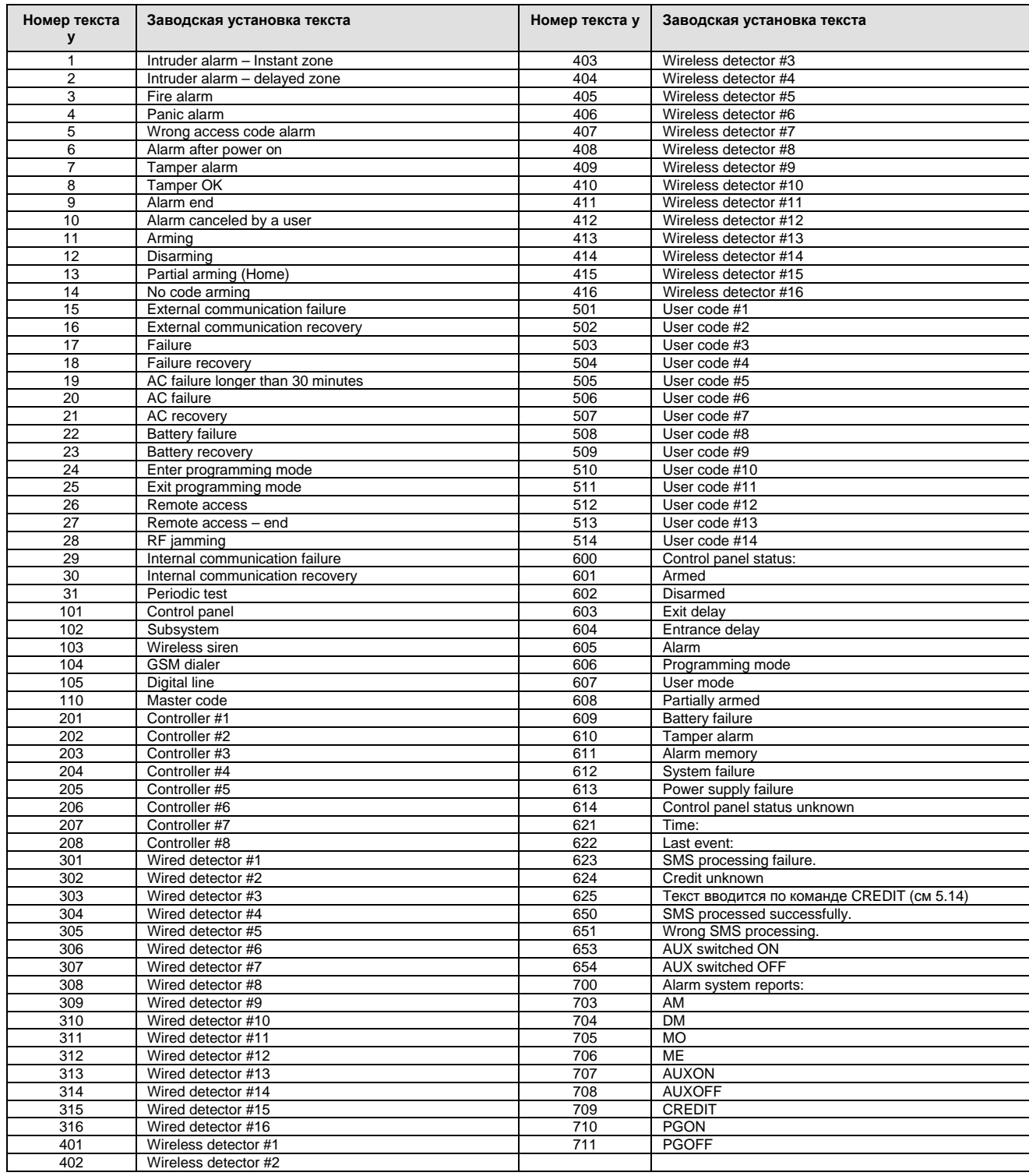

#### **4.2.2 Редактирование команд SMS удаленного управления**

Если вы меняете любой текст с 703 до 711, модуль будут распознавать этот новый текст как действующую команду удаленного управления. Т.е., если вы меняете текст МО (номер 705), на текст «Tell me please my alarm status», статус панели можно будет узнать, послав этот новый текст, как SMS на номер телефона контрольной панели. Это помогает пользователю сохранить команды в секрете и защитить модуль GSM от несанкционированного доступа.

#### **4.3 Назначение звукового оповещения**

В таблице 4.3.1 приведен полный список всех возможных событий системы сигнализации. Она также показывает, какие события назначены каким номерам телефонов для звукового оповещения. Вы можете изменить настройки с помощью команды: **82 uu t y** 

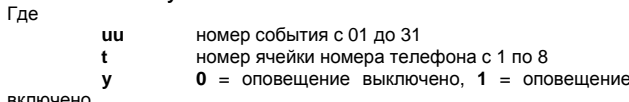

включено.

#### **4.3.1 Таблица – назначение звукового оповещения номерам телефонов**

Символ х в таблице показывает, каким событиям назначены какие номера телефонов для звукового оповещения. Если вы измените настройки, мы рекомендуем записать все изменения в таблицу. В случае тревоги воспроизводится сигнал сирены, в случае других событий воспроизводится мелодичный сигнал.

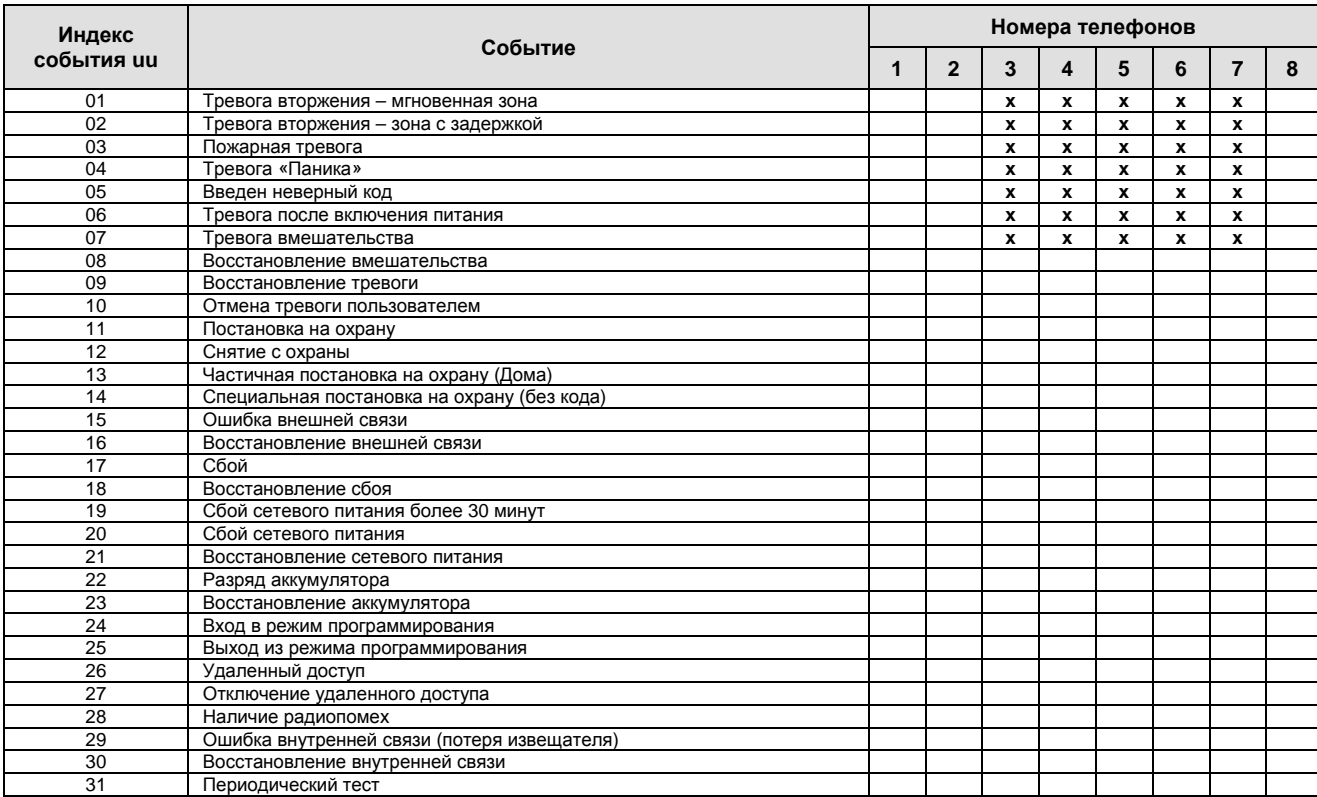

Пример: если вы ввели команду 820381 и происходит пожарная тревога (событие 03), модуль наберет 8-й номер телефона и воспроизведет *звуковой сигнал, если абонент ответит на вызов.* 

### **4.4 Разрешение передачи SMS и звукового оповещения**

Если вам необходимо отключить все SMS и звуковые оповещения для всех номеров телефонов временно, используйте следующие команды:<br>801 801 801 **801** разрешение всех сообщений<br>**802** запрет всех сообщений

**802** запрет всех сообщений

*Заводская установка*: все сообщения разрешены (801)

### **5 Общие настройки**

Сначала войдите в режим программирования, если вы собираетесь использовать следующие команды.

#### **5.1 Использование PIN кода для SIM карты**

Рекомендуется использовать SIM карту с выключенной защитой PIN кодом (защиту можно выключить, вставив карту в ваш мобильный телефон и выключив защиту в меню телефона). Если вы собираетесь использовать PIN код, наберите после включения питания модуля GSM следующую команду: **70 хххх F0** 

#### Где

**хххх** PIN код вашей SIM карты *Пример: если PIN код 1234, вводите 701234F0* 

*Заводская установка: защита PIN кодом выключена 70F0* 

#### *Примечания:*

- Если модуль не регистрируется в сети GSM после включения питания (индикатор начинает мигать), возможно, что введен неправильный PIN код. В этом случае:
	- Наберите 70F0 на клавиатуре контрольной панели в режиме программирования (отключается использование PIN кода)
	- Отключите питание контрольной панели (сеть и аккумулятор) • Выньте SIM карту, установите ее в мобильный телефон и проверьте PIN код. Проверьте возможность регистрации в нужной сети GSM в месте расположения антенны модуля GSM.
- Если вы уверены, что PIN код правильный и в месте расположения антенны есть уверенный прием сигнала сети GSM, вставьте SIM карту обратно в модуль, включите питание, введите PIN код (команда 70PINF0) и подождите пока коммуникатор модуля зарегистрируется в сети GSM (индикатор должен выключиться).
- Если вы меняете SIM карту в модуле GSM на другую, которая использует PIN код, войдите в режим программирования и сначала введите команду 70F0 (отключение PIN кода)

### **5.2 Проверка сигнала GSM**

Если эта функция включена, модуль будет регулярно проверять, имеется ли сигнал GSM. Если сигнал не обнаруживается в течение 15 минут, система выдаст сообщение об ошибке внешней связи.

> 910 контрольGSM выключен 911 контроль GSM включен

*Заводская установка: контроль выключен (910)* 

#### **5.3 Реакция на входящий вызов (удаленное управление)**

Эта команда определяет, как модуль будет реагировать на входящие вызовы. Данная настройка очень важна для удаленного доступа к модулю GSM с телефона. **93 х**

Где

сек.

**Х=0** не отвечать на входящий вызов

**Х=1 до 8** отвечать на вызов через 1=5 сек, 2=10 сек. ..8=40

**Х=9** отвечать на второй вызов, после определения первого, после первого вызова должна быть пауза 10 - 45 секунд. Модуль ответит сразу на второй вызов. Эта настройка может использоваться для обхода подключенного автоответчика.

*Заводская установка*: 935 – модуль отвечает после 25 секунд.

#### **5.4 Установка кодов удаленного доступа**

Эти команды позволяют программировать:

**5.4.1 Сервисный код удаленного доступа**

#### **94 хххххххх F0**  Где

**хххххххх** – код доступа, от 1 до 8 цифр

Если вы наберете 94F0, код будет удален и удаленный доступ **будет запрещен** 

*Заводская установка: 0000 (4 нуля).* 

#### **5.4.2 Код удаленного доступа пользователя**

#### **94ххххххххF1**

Где

**хххххххх** – код доступа, от 1 до 8 цифр

Если вы наберете 94F1, код удаленного доступа пользователя будет удален и удаленный доступ пользователя к системе **будет запрещен**  *Заводская установка: 1111* 

### **5.5 Подтверждение приема SMS команд**

После получения и выполнения SMS команды, модуль отвечает сообщением-подтверждением Разрешение и запрет подтверждения:

- 
- **950** подтверждение выключено **951** подтверждение включено

Примечание: Если автоматическое подтверждение выключено, вы можете запросить подтверждение вручную, добавив пробел и букву C после последнего символа SMS команды.

*Заводская установка*: 951 – подтверждение включено

#### **5.6 Сброс в заводские установки**

Набор команды 96060 возвращает все настройки модуля в заводские установки (удаляются все номера телефонов, удаляются все не переданные данные и загружаются заводские установки всех текстов сообщений).

### **5.7 Общий сброс – запрет передачи и приема**

Набор команды 96061 удаляет все установки в памяти модуля загружает заводские установки всех текстов сообщений

#### **5.8 Разрешение однократного доступа в режиме программирования**

Когда контрольная панель находится в режиме программирования, вы можете разрешить однократный сеанс удаленного доступа набором команды **970.** После ввода команды, модуль ответит на первый звонок любого входящего вызова. Не требуется ввода кода доступа и клавиатура телефона может выполнять функции клавиатуры пульта контрольной панели ( $\blacktriangleright$ =F,  $\#$ =N).

Разрешение доступа снимается или после ответа на входящий вызов, или при выходе из режима программирования.

#### **5.9 Контроль сигнала GSM**

Наберите 971 на пульте контрольной панели (в режиме программирования) и панель измерит уровень GSM сигнала. На пульте появится индикация цифры от 0 до 9, звуковые сигналы каждую секунду будут оповещать о новом измеренном значении. Для нормальной работы модуля уровень сигнала должен быть не менее 3. Найдите лучшее расположение для антенны модуля в режиме<br>измерения уровня GSM сигнала. Для выхода в режим измерения уровня GSM сигнала. **программирования**, нажмите кнопку **N**.

*Примечание*: Модуль JA-60GSM поставляется с антенной, имеющей усиление +3 дБ.

#### **5.10 Функции прилагаемого в комплекте телефона**

Модуль имеет выход PHONE, предназначенный для подключения обычного телефона. Функции этого телефона можно менять с помощью команды

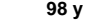

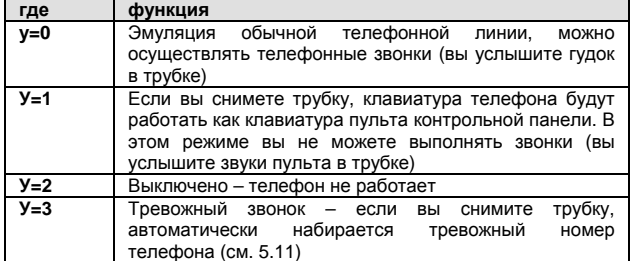

#### **Примечания**:

- Если у=0 и вы снимите трубку, клавиатура телефона может быть переключена на контрольную панель нажатием кнопки #.
- Если у=3 и вы нажмете кнопку в течение 2-х секунд после снятия трубки, вы услышите гудок и сможете набрать номер. Если таким же образом нажать кнопку #, клавиатура переключится на контрольную панель и вы сможете управлять системой сигнализации.

**Заводская установка: у=0** эмуляция обычного телефона.

#### **5.11 Ввод тревожного номера телефона**

Если прилагаемый телефонный аппарат запрограммирован на тревожный звонок (см. 5.10), набор этого номера будет осуществляться автоматически после снятия трубки. Номер можно запрограммировать:

#### **99 ххх…х F0**  Где

**ххх…х** тревожный номер телефона (до 20 цифр), нажмите **F9,** в начале номера, чтобы имитировать ввод + для международных звонков.

*Заводская установка: номер не запрограммирован (99F0)* 

#### **5.12 Функции поставляемого SMS терминала**

Модуль GSM имеет телефонный разъем для подключения терминала SMS МТ-77 Piccolo. Подробное описание поставляется вместе с этим терминалом. Для использования SMS терминала или приложенного телефона, введите код 001 вместо номера телефона (см. 3.1)

**Настройка**:

- Для передачи SMS необходимо установить номер телефона 1111 – номер центра обработки SMS как номер 1.
	- После передачи команды 001, контрольная панель может управляться SMS командами.

*Примечание*:

- Индикация номера вызывающего телефона (CLIP). Номер телефона индицируется в международном  $(00420212345678)$ . автоматически отвечать сообщением на вызов.
- Если звонок осуществлен с JA-60GSM, номер телефона 001 и имя «JA-60GSM» будут индицироваться.

#### **5.13 Подтверждающие звонки для предоплаченных SIM карт**

Если используется предоплаченная SIM карта, модуль может автоматически делать подтверждающий звонок, если в течение 3 месяцев не было ни одного звонка. Он наберет запрограммированный номер и после 10 секунд ожидания отключится. Номер, который будет набран задается:

#### **973 ххх…х F0**

Где: **ххх…х** – номер телефона (до 20 цифр).

#### **5.14 Предоплаченные SIM карты**

Модуль JA-60GSM может передавать информацию о балансе на счету предоплаченных SIM карт. SMS передается по любому из запрограммированных номеров, содержащих слово CREDIT, сопровождаемой инструкцией (определяется оператором сотовой связи). Уточните детали у своего оператора сотовой связи.

**CREDIT \* xxxxx#**. где xxxxx - команда. определяемая оператором.

Если вы хотите получать информацию о балансе регулярно. используйте команду: CREDIT uuu..u xx yyy zz

Где uuu..u - команда, определяемая оператором сотовой CROSM

 $\mathbf{x}$ период времени проверки

минимальный уровень баланса ууу

баланса **SMS** 77 позиция  $\mathbf{B}$ информации передаваемой оператором сотовой связи.

Если уровень баланса ниже установленного значения (zz), на запрограммированный номер телефона передается сообщение<br>«battery discharged GSM communicator». При восстановлении баланса передается сообщение «battery OK GSM communicator». Чтобы выключить эту функцию, введите значение времени (xx) 00.

- Примечание:
	- За уровень баланса отвечает пользователь, он оплачивает  $\bullet$ работу в сети.
	- .<br>Производитель He рекомендует использовать предоплаченные SIM карты.

### 6 Удаленный доступ с web сервера

#### 6.1 Возможности настройки

Сервер настроек позволяет пользователю читать и изменять 

- Настройки контрольной панели
- Настройки модуля GSM
- **Тексты SMS**
- Настройки станции мониторинга

Web сайт позволяет прочитать память событий контрольной панели. количество передаваемых через SMS данных оптимизируется для уменьшения стоимости. Может использоваться передача данных через GPRS, но GPRS должен быть активизирован для SIM карты.

6.2 Регистрация на web сайте

помощью программы ComLink.

телефона можно подстраивать:

974x

975x

5.16 Настройки GPRS

Регистрация может быть осуществлена двумя способами:

Web site www.gsmlink.cz - для регистрации вашей системы<br>используйте регистрационный код, напечатанный в гарантийном талоне (код имеет вид xxxx-xxxxx-xxxx и он уникален для каждой системы).

Если модуль не оповещает пользователя об окончании денежных средств на счету, пользователь должен следить за балансом сам.

Некоторые тарифные планы включают фиксированную абонентскую<br>плату и деньги со счета снимаются автоматически. Поэтому, не

Уровень громкости динамика и чувствительность микрофона

чувствительность микрофона

Если система находится в режиме программирования, уровни могут

GPRS может использоваться для связи с www сервером, для

подключения ПК к Интернету или для связи с CMS. GPRS должен<br>быть активизирован для SIM карты (подробности узнайте у оператора

сотовой связи). Также, необходимо установить в имени модуля APN с

громкость динамика

Где х - условная величина от 1 до 9 (заводская установка 5)

быть настроены во время телефонного звонка.

рекомендуется использование предоплаченных SIM карт. 5.15 Уровень громкости поставляемого телефона

Мобильный телефон - когда контрольная панель находится в режиме программирования, наберите 972 хххх F0 на клавиатуре .<br>пульта контрольной панели (xxxx – номер мобильного телефона<br>модуля GSM). Через некоторое время вы получите SMS с регистрационным кодом и система будет зарегистрирована на web .<br>сервере.

### 7 Настройки передачи сообщений на станцию мониторинга

Где

Модуль GSM может передавать сообщения на две станции мониторинга. Сообщения для каждой станции мониторинга имеют свои собственные настройки, это определяется параметром р (р=1 для станции мониторинга 1, р=2 для станции мониторинга 2). Коммуникатор модуля передает данные в формате Ademco Contact ID и в будущем сможет обеспечивать передачу данных через GPRS. Передача данных обеспечивается на станции мониторинга как по наземным линиям, так и через GSM.

#### 7.1 Программирование номера станции мониторинга

Первичный и резервный номера телефонов станции мониторинга

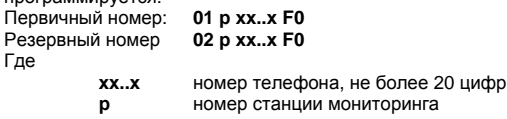

Пример: номер телефона 123456789 станции мониторинга 2 BROGUINCE: 01.2.123456789 FO

Удаление номера телефона: 01рF0 или 02рF0. Если номер удален, передача данных запрещена.

Заводская установка: номеров телефонов нет.

#### 7.2 Программирование пультового номера

Станция мониторинга использует<br>идентификации системы сигнализации: пультовой номер для

#### 03 p zzzz F0 Где

 $zzzz - nynbtoboñ homep (z - ywdppa or 0 po 9 wnu A=F1,$  $B=F2, C=F3, D=F4, E=F5, F=F6)$ р - 1 или 2 станция мониторинга.

Заводская установка: 0000 для каждого из пультовых номеров.

#### 7.3 Установка формата передачи

Следующая команда устанавливает формат передачи данных:

04 p x

p - номер станции мониторинга х - протокол передачи данных, см. таблицу

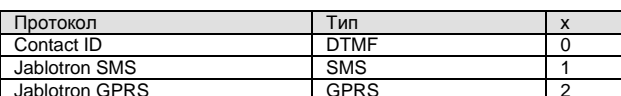

Заводская установка: Contact ID для обоих станций мониторинга.

#### 7.4 Сообщения, передаваемые на станции мониторинга

Имеется 31 тип событий, которые могут быть переданы на каждую станцию мониторинга, см. табл. 7.4.1. Следующая команда устанавливает, какие события будут передаваться на станции мониторинга.

05 p.uu v

Где

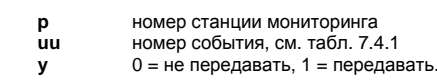

Заводская установка: все сообщения не передаются.

7.4.1 Список сообщений для передачи на станцию мониторинга

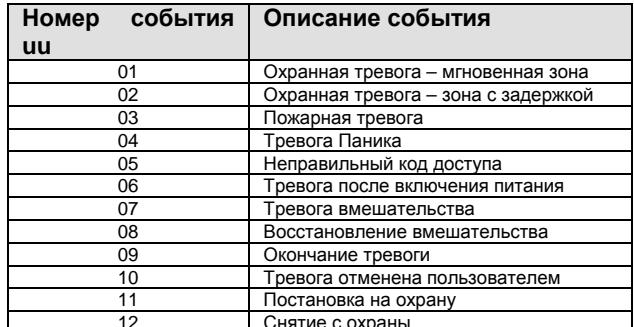

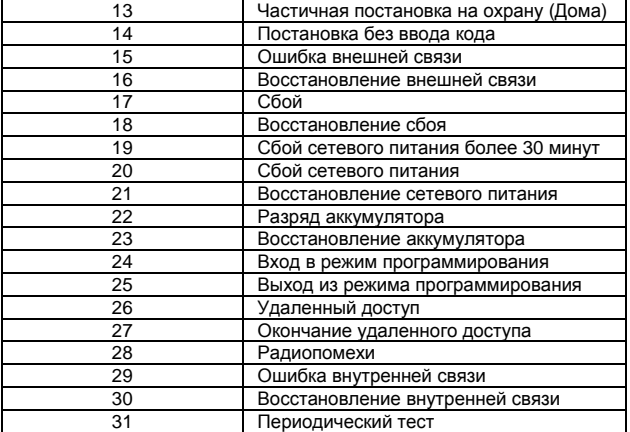

### **7.5 Настройки паузы при повторе**

Если модуль активизирован, он пытается установить соединение (альтернативно между первичным и резервным номером). Если соединение невозможно, включается пауза. По истечении паузы, модуль пытается установить связь снова. Длительность паузы задается командой:

**06 p t**  Где

**t** длительность паузы, кратная 5 минутам (1=5 минут, 2=10 минут…9=45 минут)

**p** номер станции мониторинга

*Заводская установка: 5 минут для каждой станции мониторинга.* 

#### **7.6 Интервал периодического теста**

Периодический тест активизирует передачу события 31. Следующая команда устанавливает время от последнего события до момента передачи сигнала периодического теста.

#### **07 р hhmm**  Где

**p** номер станции мониторинга<br>hh часы

**hh** часы **mm** минуты

*Заводская установка: Периодический тест установлен после 24 часов после последнего события.* 

#### **7.7 Запрет передачи на станцию мониторинга**

Если вам требуется отключить передачу сообщений на станцию мониторинга, введите команду:

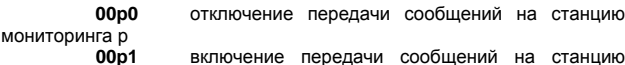

мониторинга р.

*Заводская установка: передача всех сообщений выключена*.

**7.8 Станция мониторинга 2 как резерв для станции мониторинга 1** Станция мониторинга 2 может работать как резерв для станции мониторинга 1 в случае сбоя связи со станцией мониторинга 1.

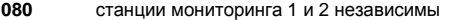

**081** станция мониторинга 2 как резерв для станции 1

Если набрана команда 081, настройки станции мониторинга 2 используются только тогда, когда связь со станцией 1 невозможна. *Заводская установка: станции мониторинга независимы*.

### **8 Функции модема**

Модуль GSM может использоваться как внешний модем для доступа в Интернет (GPRS). Необходима активизация GPRS для SIM карты и наличие соединительного кабеля между модулем и портом RS-232 компьютера. Поддержку работы для Windows вы найдете на прилагаемом CD. Модем может использоваться только, если все сообщения на станцию мониторинга и все SMS отключены.

- Если используется режим модема: использования прилагаемого
	- телефона, при этом Интернет временно недоступен • Принимаемые SMS буферизуются и выполняются после отключения модема
	- Модем отключается, если имеется тревога или постановка на охрану.

### **9 Дополнительная информация**

#### **9.1 Приоритеты передачи сообщений:**

Если модуль активизируется для передачи сообщений:

- Передается информация на станцию мониторинга 1 (модуль дважды пытается передать сообщение на первичную и резервную станции), если запрограммировано.
- Передается информация на станцию мониторинга 2 (модуль дважды пытается передать сообщение на первичную и резервную станции), если запрограммировано.
- Передается SMS (1 номер телефона, 2-й и т.д)
- Передается звуковое оповещение (1-й номер, 2-й и т.д.) каждый номер оповещается однократно, вне зависимости, был ответ, или нет.
- Если передача на станцию мониторинга не удалась, модуль пытается передать сообщение снова, после запрограммированной паузы. Модуль делает 3 попытки передать сообщение на станции мониторинга, т.е. дважды выдерживает запрограммированную паузу. Новые попытки будут предприняты при необходимости передать новое сообщение.

Если происходит событие, требующее передачи сообщения на станцию мониторинга во время, когда осуществляется удаленный доступ по телефону, сообщение будет передано после окончания сеанса удаленного доступа.

Если пользователь отменяет тревогу, все сообщения, которые не были переданы ранее, удаляются. Это не относится к передачам сообщений на станцию мониторинга.

#### **9.2 Светодиодный индикатор на плате модуля**

- Индикатор мигает модуль не зарегистрировался в сети GSM
- Индикатор мигает (трехкратно) модуль связан с ПК.
- Индикатор включен модуль зарегистрирован в сети GSM - модуль набирает номер - модуль передает SMS

#### **9.3 Вход в режим программирования**

- Модуль заканчивает передачу сообщений на станцию мониторинга
- Передача звукового оповещения прекращается немедленно
- SMS и звуковые оповещения, не переданные до входа в режим программирования, удаляются – они не будут переданы после выхода из режима программирования.
- Сообщения, не переданные на станцию мониторинга, удаляются только, если изменен номер телефона, пультовой номер или формат передачи.
- Информация о конце тревоги или сбоях передается на станцию мониторинга, даже если панель в режиме программирования.
- Изменения в настройках начинают действовать после выхода из режима программирования.

#### **9.4 Мастер код позволяет получить доступ к следующим параметрам**

- Номера телефонов с 1 по 7 (см. 3.1)
- Передачу SMS и звуковых оповещений (см. 4)
- Код удаленного доступа
- Одноразовый доступ по звонку
- Измерение уровня GSM сигнала
- Функции прилагаемого телефона
- Тревожный номер телефона

### **10 Технические характеристики**

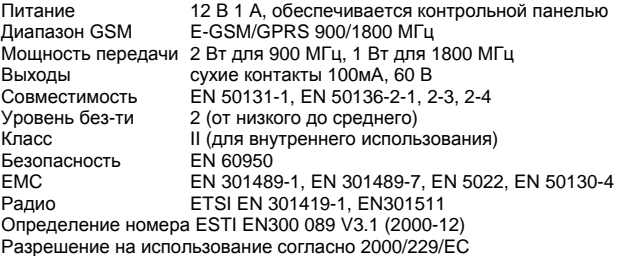

*Предупреждение: Хотя изделие не содержит вредных для здоровья материалов, рекомендуется вернуть его дилеру или изготовителю после использования.* 

# 11 Краткий список команд

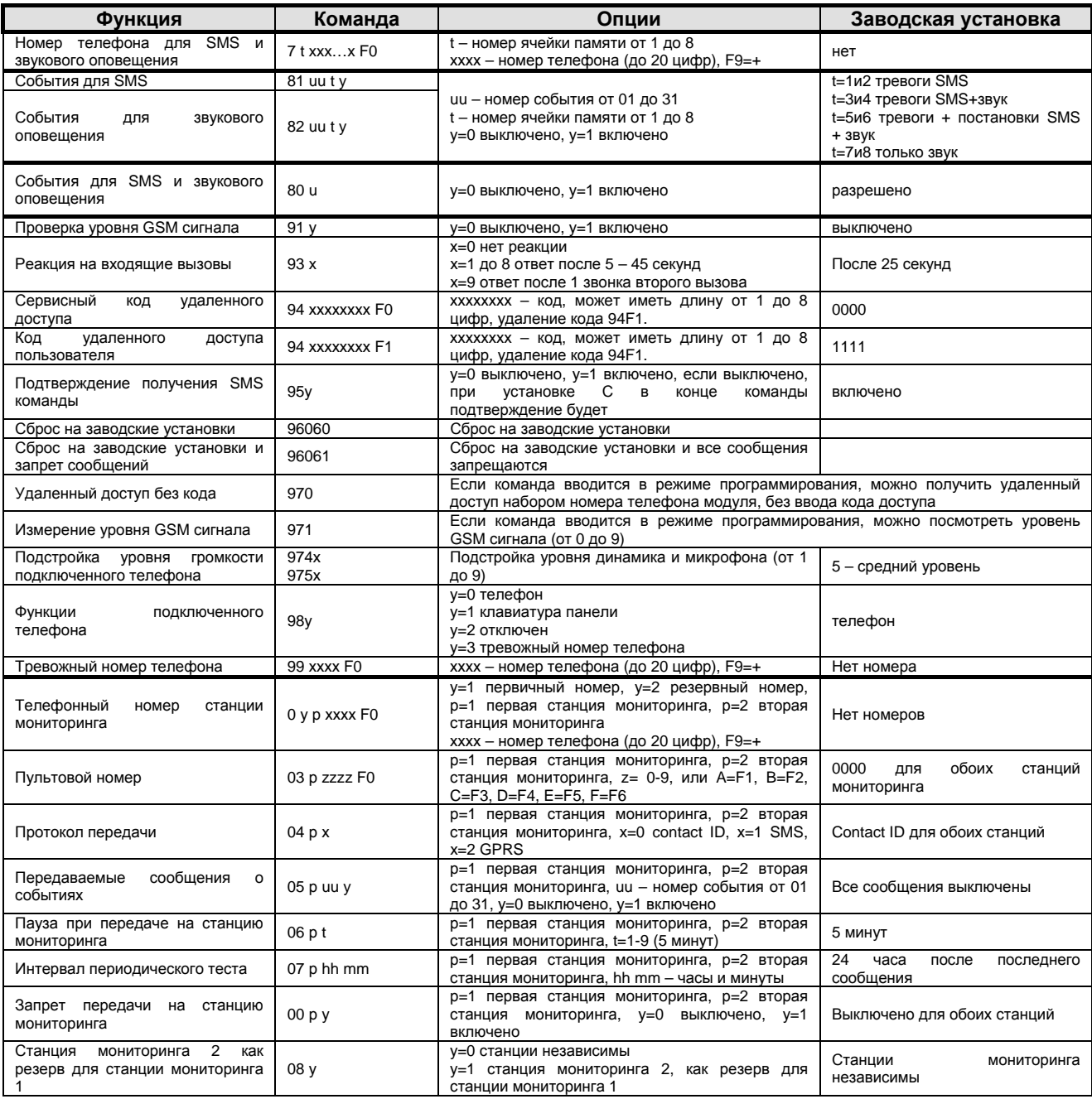